# **SHUKRA BULLIONS LIMITED**

# **29th Annual Report 2022-23**

# **SHUKRA BULLIONS LIMITED**

**Regd. Office: 232, 2nd Floor, Panchratna, M.P. Marg., Opera House, Girgaon, Mumbai Maharashtra-400004 India CIN: L67120MH1995PLC284363 Web: www.shukrabullions.com, Email: shukrabullions@yahoo.com, Telephone No.:022-23672992** 

#### **IMPORTANT COMMUNICATION TO MEMBERS**

The Ministry of Corporate Affairs has taken a "Green Initiative in the Corporate Governance" by allowing paperless compliances by the companies and has issued circulars stating that service of notice/ documents including Annual Report can be sent by e-mail to its members. To support this green initiative of the Government in full measure, members who have not registered their email addresses, so far, are requested to register their e-mail addresses, in respect of electronic holdings with the Depository through their concerned Depository Participants.

# **SHUKRA BULLIONS LIMITED**

#### **Board of Directors**

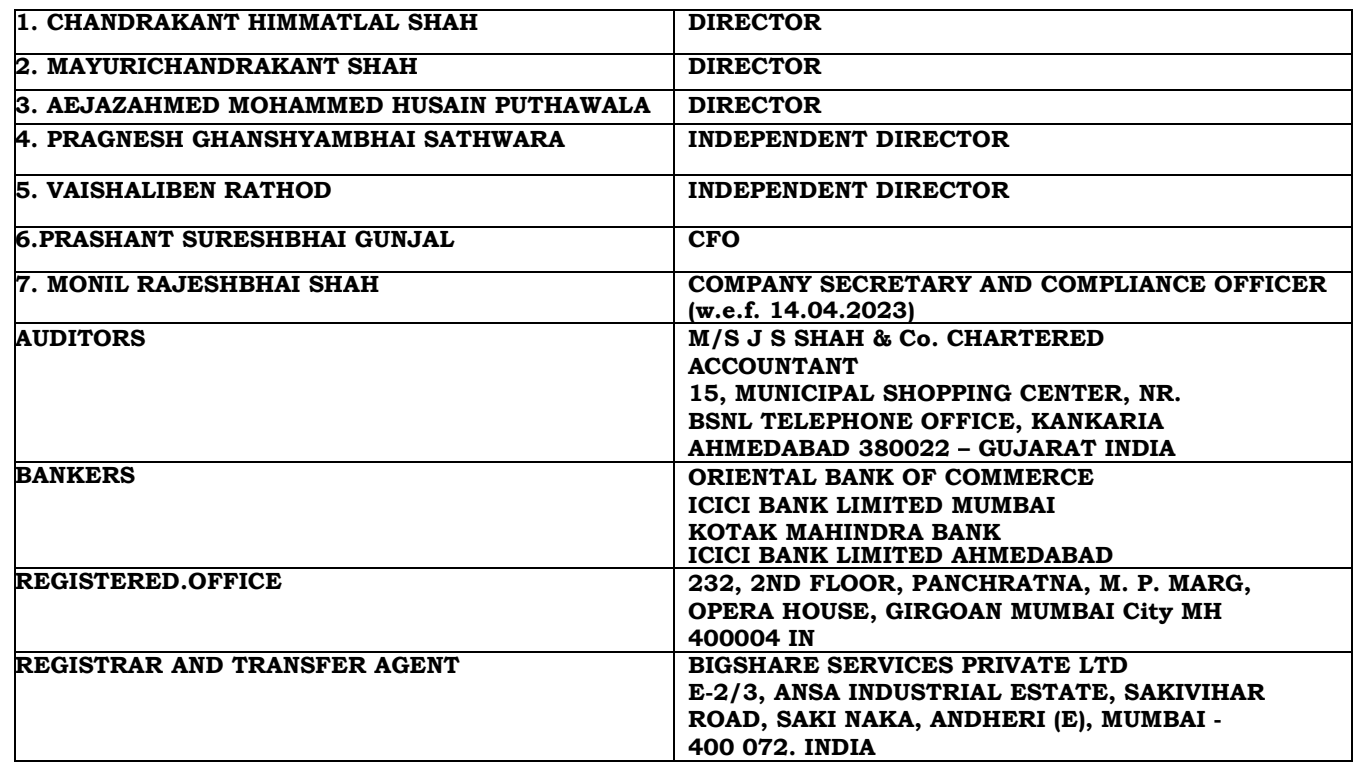

## **CONTENTS**

- > NOTICE
- > DIRECTORS' REPORT'S
- MANAGEMENT DISCUSSION & ANALYSIS REPORT
- > CORPORATE GOVERNANCE REPORT
- > AUDITOR'S REPORT
- > BALANCE SHEET
- > STATEMENT OF PROFIT AND LOSS
- CASHFLOW STATMENT
- > NOTES ON ACCOUNTS

#### **VENUE OF AGM AND OTHER DETAILS:**

**DATE** : 30-09-2023

**DAY** : SATURDAY

**TIME** : 02:30 P.M. IST

**DEEMEND VENUE** : 232, 2ND FLOOR, PANCHRATNA, M. P. MARG, OPERA HOUSE, GIRGOAN MUMBAI – 400004, MAHARASHTRA INDIA

**BOOK CLOSURE DATE:** FROM 23rd SEPTEMBER, 2023 TO 30th SEPTEMBER, 2023 (BOTH DAYS INCLUSIVE)

# **SHUKRA BULLIONS LIMITED**

#### **NOTICE OF THE ANNUAL GENERAL MEETING**

NOTICE is hereby given that the 29th (Twenty Ninth) Annual General Meeting of the Members of Shukra Bullions Limited will be held on Saturday, 30th September, 2023 at 02:30 P.M. IST through video conferencing ("VC") other audio visual means ("OAVM") (hereinafter referred to as "electronic AGM"/ "e-AGM") to transact the following business:

#### **ORDINARY BUSINESS**

**1.** To receive, consider and adopt the Audited Financial Statements of the Company for the Financial year ended on March 31, 2023 together with the Reports of the Board of Directors and the Auditors thereon.

**2.** To appoint a Director in place of Mr. AEJAZAHMED MOHAMMED HUSAIN PUTHAWALA (DIN: 07883753), who retires by rotation and being eligible, he offers himself for re-appointment.

M.P. Marg, Opera House, solution of the state of the state of the state of the state of the state of the state of the state of the state of the state of the state of the state of the state of the state of the state of the Girgaon, Mumbai-400004 Chandrakant H Shah

# **REGISTERED OFFICE: By order of the Board of Directors**  232, 2nd Floor, Panchratna, **FOR SHUKRA BULLIONS LIMITED**

Director

Place: Ahmedabad DIN 01188001 Date: 02.09.2023

# **NOTES:**

In compliance with the MCA Circulars and applicable provisions of Companies Act, 2013 and SEBI (Listing Obligations and Disclosure Requirements) Regulations, 2015, the 29th AGM of the Company is being convened and conducted through VC, details of circulars are given herein below at SHAREHOLDER INSTRUCTIONS FOR E-VOTING

- 1.Pursuant to provisions of the Companies Act, a member entitled to attend and vote at the meeting is entitled to appoint a proxy to attend and vote on a poll instead of himself and the proxy need not be a member of the Company. Since this AGM is being held through VC / OAVM pursuant to the MCA Circulars, the requirements of physical attendance of members has been dispensed with. Accordingly, the facility for appointment of proxies by the members will not be available for this AGM and hence the Proxy Form is not annexed hereto.
- 2.As the AGM will be held through VC/OAVM, the route map of the venue of the Meeting and attendance slip is not annexed hereto.
- 3.Participation of members through VC will be reckoned for the purpose of quorum for the AGM as per section 103 of the Companies Act, 2013 ("the Act").
- 4.The Register of Members and Share Transfer Books of the Company will remain closed from 23rd September, 2023 to 30th September, 2023 (both days inclusive).
- 5.All documents referred to in the above Notice and the accompanying Explanatory Statements are open for inspection at the Registered Office of the Company during the business hours on any working day (except Sunday and holidays) between 10:00 a.m. and 12:30 p.m. up to the date of the preceding date of Annual General Meeting.
- 6.A member desirous of getting any information on the accounts or operations of the Company is required to forward his/her queries to the Company at least 7 days prior to the Meeting so that the required information can be made available at the Meeting.
- 7.In compliance with the regulatory provisions, the Annual Report of the Company for FY 2022 along with the AGM Notice has been sent electronically only to those shareholders who have registered their e-mail addresses with their DPs/ RTA/ the Company. The same is also hosted on the Company's website www.shukrabullions.in and also on the website of the www.bseindia.com The relevant details are also hosted on the website of the remote e-voting service provider viz. www.evoting.nsdl.com.
- 8.Members are requested to intimate if shares are held in the same name or in the same order and names, but in more than one account to enable the company to club said accounts into one account.
- 9.In order to comply with Ministry of Corporate Affairs circular on "Green Initiative in the Corporate Governance" members are requested to intimate their email address to the company.
- 10.Trading/Transfer in shares of the Company shall compulsorily be done in Dematerialization from only w.e.f. 1st April, 2019 Pursuant to SEBI press Release No. 12/2019 dated 27th March, 2019, SEBI had clarified that the investors may continue to hold such shares in physical form even after the 1st April, 2019 subject to condition that investor who is desirous of transferring shares (which are held in physical form) after 1st April, 2019 can do so only after the shares are dematerialized. The shareholders/members of the company, who are having equity shares in physical form, are advised to get dematerialized of their equity shares by way of surrendering to their physical share certificates to the Registrar and Transfer Agents (RTA) of the company (i.e. Bigshare Services Pvt. Ltd) through their respective Depository Participants.
- 11.Pursuant to SEBI Circular No. SEBI/HO/MIRSD/MIRSD/RTAMB/P/CIR/2021/655 dated 3rd November, 2021, The Company through its Registrar and Transfer Agent i.e. Bigshare India Pvt. Ltd has sent individual letters to all the members holding shares of the company in physical form for furnishing their PAN, KYC Details and bank details in form ISR-1. Further it is stated that folios wherein any one of the cited document/details including linking of PAN with Aadhar are not furnished or made available on or after 1st April, 2023, the relevant folio(s) shall be frozen by the RTA of the company. After 31st December, 2025, the frozen folios shall be referred by the RTA/Company to the administering authority under the Benami Transactions (Prohibitions) Act, 1988 and/or Prevention of Money Laundering Act, 2002. The Requisite forms are available on the website of the company under the 'Investor Info' tab. Members are requested to get in touch with RTA in this regard.
- 12.Members may please note that SEBI vide its Circular No. SEBI/HO/MIRSD/MIRSD\_RTAMB/P/CIR/2022/8 dated January 25, 2022 has mandated all listed companies to issue securities in demat form only while processing service request viz. issue of duplicate securities certificate; claim from unclaimed suspense account; Renewal/Exchange of securities certificates; Sub-division/Splitting of securities certificate; Consolidation of securities certificates/folios; Transmission and Transposition. Accordingly members are requested to make service request by submitting a duly filled and signed form ISR-4, the format of which is available on the website of the company www.shukrabullions.in under the 'Investor Info' tab. It may be noted that any service request can be processed only after the folio is KYC compliant. SEBI vide its notification dated January 24, 2022 has mandated that all request for transfer of securities including transmission and transposition requests shall be processed only in dematerialized form. In view of the same and eliminate all risk associated with physical shares and avail various benefits of dematerialization, Members are advised to dematerialize the shares held by them in physical form. Members can contact the Company or RTA for further assistance in this regard.
- 13.The relative Explanatory Statement pursuant to Section 102 of the Companies Act, 2013 ("Act") setting out material facts concerning the business under Item No. 2 of the Notice, is annexed hereto. The relevant details as required under Regulation 36(3) of SEBI (Listing Obligations and Disclosure Requirements) Regulations, 2015 ("SEBI Listing Regulations"), of the person seeking appointment/re-appointment as Director under Item No. 2 of the Notice, are also annexed.
- 14.In compliance with the provisions of Section 108 of the Act and the Rules framed there under, as amended from time to time, and Regulation 44 of the SEBI (Listing Obligations and Disclosure Requirements) Regulations, 2015, the Members are being provided with the facility to cast their vote electronically, through the e-voting services provided by www.evoting.nsdl.com on all the resolutions set forth in this Notice. The e-voting period commences on Wednesday, 27th September, 2023 at 09:00 AM (IST) and ends on Friday, 29th September, 2023 at 05:00 PM (IST). During this period, Members of the Company, holding shares either in physical form or in dematerialized form, as on  $23<sup>rd</sup>$  September (cut off date), may cast their vote electronically. Thereafter the e-voting module shall be disabled. Once the

vote on a resolution is cast by a Member, he/she shall not be allowed to change it subsequently.

- 15.Voting through Electronics Means- A detailed instructions and related write ups, on Electronic Voting Process, which forms part of this notice.
- 16.The results declared along with the Scrutinizer's Report shall be placed on the Company's website www.shukrabullions.in and on the website of www.evoting.nsdl.com within two days of passing of the resolutions at the 29th Annual General Meeting of the Company and communicated to the BSE Limited and, where the shares of the Company are listed.
- 17.Members are requested to quote Folio number/DPid in all their correspondences.
- 18.Members are requested to inform the company immediately the changes, if any, in their address specifying full address in Block Capital with Pin code of the post office.
- 19.Company has designated email id: of the grievance redressal division/compliance officer exclusively for the purpose of registering complaints by investors. Investors are requested to send their communication on designated email id: shukrabullions@yahoo.com
- 20.Members are requested to bring their copy of Annual report of the meeting as the same shall not be circulated thereat.
- 21.Members are requested to updated their PAN no and bank details with RTA.
- 22.EVN No. 125894
- 23.The Register of Directors and Key Managerial Personnel and their shareholding maintained under Section 170 of the Act, the Register of Contracts or Arrangements in which the directors are interested, maintained under Section 189 of the Act, and the relevant documents referred to in the Notice will be available electronically for inspection by the members during the AGM. All documents referred to in the Notice will also be available electronically for inspection without any fee by the members from the date of circulation of this Notice up to the date of AGM. Members seeking to inspect such documents can send an email to shukrabullions@yahoo.com
- 24.Members who have not registered their e-mail addresses so far, are requested to register their e-mail address for receiving all communication including Annual Report, Notices, Circulars, etc. from the Company electronically. In case of members holding shares in physical mode are requested to register / update their email id by writing to the Company at shukrabullions@yahoo.com providing their folio no. and scanned self attested copy of PAN card and self attested copy of any document such as Aadhaar Card, Passport, Driving Licence, Election identity Card, etc. in support of the registered address of the member. In case of members holding shares in demat mode, members are requested to register / update their email id with the relevant depository participant.

#### **SHAREHOLDER INSTRUCTIONS FOR E-VOTING**

#### **NSDL e-Voting System – For Remote e-voting and e-voting during AGM**

- 1. In view of the massive outbreak of the COVID-19 pandemic, social distancing is a norm to be followed and pursuant to the Circular No. 14/2020 dated April 08, 2020, Circular No.17/2020 dated April 13, 2020 issued by the Ministry of Corporate Affairs followed by Circular No. 20/2020 dated May 05, 2020 and Circular No. 02/2021 dated January 13, 2021 and all other relevant circulars issued from time to time, physical attendance of the Members to the EGM/AGM venue is not required and general meeting be held through video conferencing (VC) or other audio visual means (OAVM). Hence, Members can attend and participate in the ensuing EGM/AGM through VC/OAVM.
- 2. Pursuant to the Circular No. 14/2020 dated April 08, 2020, issued by the Ministry of Corporate Affairs, the facility to appoint proxy to attend and cast vote for the members is not available for this AGM. However, the Body Corporates are entitled to appoint authorised representatives to attend the AGM through VC/OAVM and participate there at and cast their votes through e-voting.
- 3. The Members can join the EGM/AGM in the VC/OAVM mode 15 minutes before and after the scheduled time of the commencement of the Meeting by following the procedure mentioned in the Notice. The facility of participation at the EGM/AGM

 through VC/OAVM will be made available for 1000 members on first come first served basis. This will not include large Shareholders (Shareholders holding 2% or more shareholding), Promoters, Institutional Investors, Directors, Key Managerial Personnel, the Chairpersons of the Audit Committee, Nomination and Remuneration Committee and Stakeholders Relationship Committee, Auditors etc. who are allowed to attend the EGM/AGM without restriction on account of first come first served basis.

- The attendance of the Members attending the AGM through VC/OAVM will be counted for the purpose of reckoning the quorum under Section 103 of the Companies Act, 2013.
- 5. Pursuant to the provisions of Section 108 of the Companies Act, 2013 read with Rule 20 of the Companies (Management and Administration) Rules, 2014 (as amended) and Regulation 44 of SEBI (Listing Obligations & Disclosure Requirements) Regulations 2015 (as amended), and the Circulars issued by the Ministry of Corporate Affairs dated April 08, 2020, April 13, 2020 and May 05, 2020 the Company is providing facility of remote e-Voting to its Members in respect of the business to be transacted at the AGM. For this purpose, the Company has entered into an agreement with National Securities Depository Limited (NSDL) for facilitating voting through electronic means, as the authorized agency. The facility of casting votes by a member using remote e-Voting system as well as venue voting on the date of the AGM will be provided by NSDL.
- 6. In line with the Ministry of Corporate Affairs (MCA) Circular No. 17/2020 dated April 13, 2020, the Notice calling the AGM has been uploaded on the website of the Company www.shukrabullions.com at The Notice can also be accessed from the websites of the Stock Exchanges i.e. BSE Limited at www.bseindia.com and the AGM Notice is also available on the website of NSDL (agency for providing the Remote e-Voting facility) i.e. www.evoting.nsdl.com
- 7. EGM/AGM has been convened through VC/OAVM in compliance with applicable provisions of the Companies Act, 2013 read with MCA Circular No. 14/2020 dated April 08, 2020 and MCA Circular No. 17/2020 dated April 13, 2020, MCA Circular No. 20/2020 dated May 05, 2020 and MCA Circular No. 2/2021 dated January 13, 2021.
- 8. In continuation of this Ministry's General Circular No. 20/2020, dated 05.05.2020 and general circular No. 02/2022 dated 05.05.2022 and after due examination, it has been decided to allow companies whose AGMs were due to be held in the year 2023,to conduct their AGMs on or before 30th September, 2023 in accordance with the requirements provided in para 3 and 4 of the General Circular No. 20/2020 dated 05.05.2020 as mentioned in circular 10/2022 dated 28.12.2022

# **VOTING THROUGH ELECTONIC MEANS: THE INSTRUCTIONS FOR MEMBERS FOR REMOTE E-VOTING AND JOINING GENERAL MEETING ARE AS UNDER:-**

The remote e-voting period begins on Wednesday, 27th September, 2023 at 09:00 A.M. and ends on Friday, 29th September, 2023 at 05:00 P.M. The remote e-voting module shall be disabled by NSDL for voting thereafter. The Members, whose names appear in the Register of Members / Beneficial Owners as on the record date (cut-off date) i.e. Saturday, 23rd September, 2023 may cast their vote electronically. The voting right of shareholders shall be in proportion to their share in the paid-up equity share capital of the Company as on the cut-off date, being 23rd September, 2023.

# **How do I vote electronically using NSDL e-Voting system?**

The way to vote electronically on NSDL e-Voting system consists of "Two Steps" which are mentioned below:

# **Step 1: Access to NSDL e-Voting system**

# **A) Login method for e-Voting and joining virtual meeting for Individual shareholders holding securities in demat mode**

In terms of SEBI circular dated December 9, 2020 on e-Voting facility provided by Listed

Companies, Individual shareholders holding securities in demat mode are allowed to vote through their demat account maintained with Depositories and Depository Participants. Shareholders are advised to update their mobile number and email Id in their demat accounts in order to access e-Voting facility.

Login method for Individual shareholders holding securities in demat mode is given below:

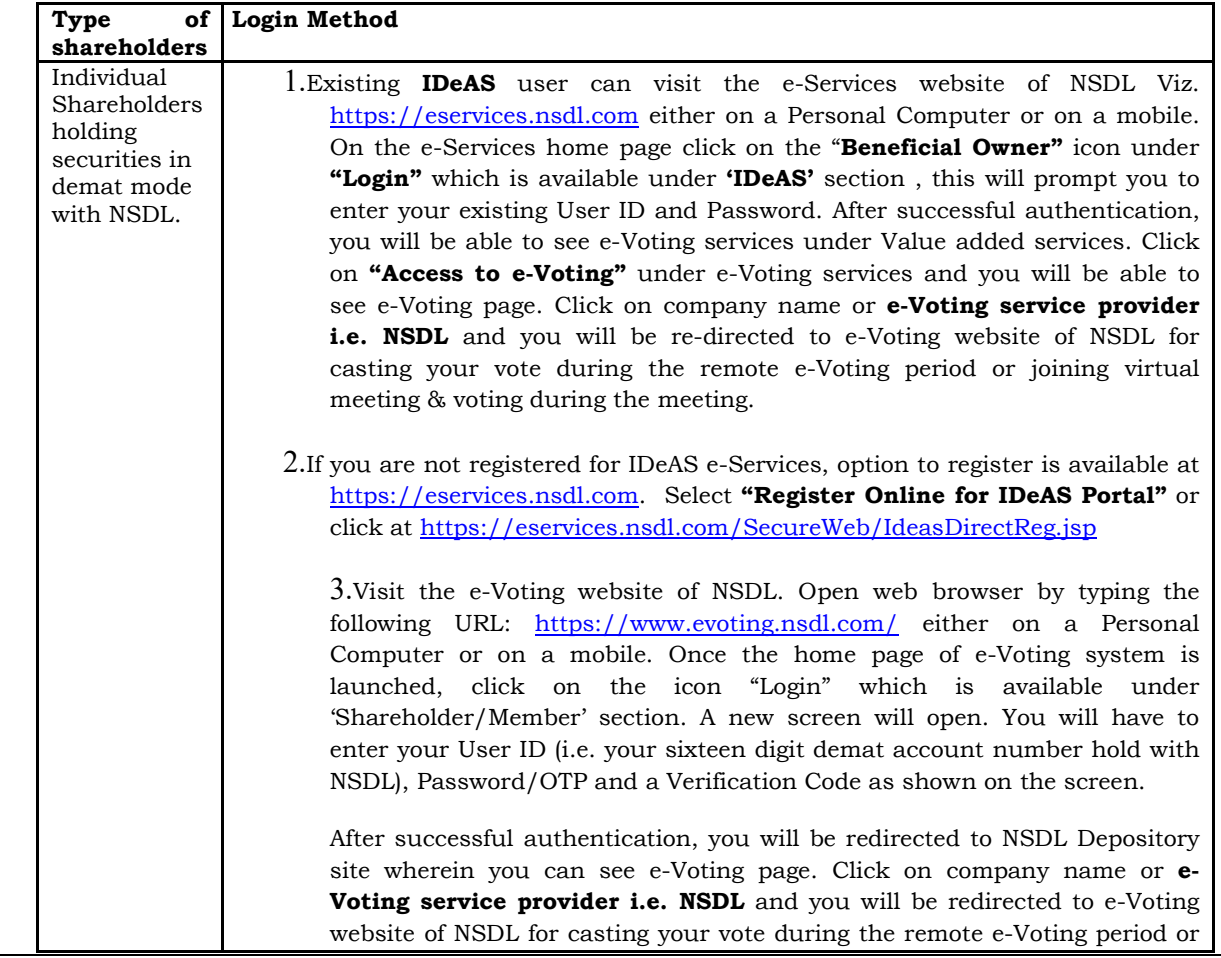

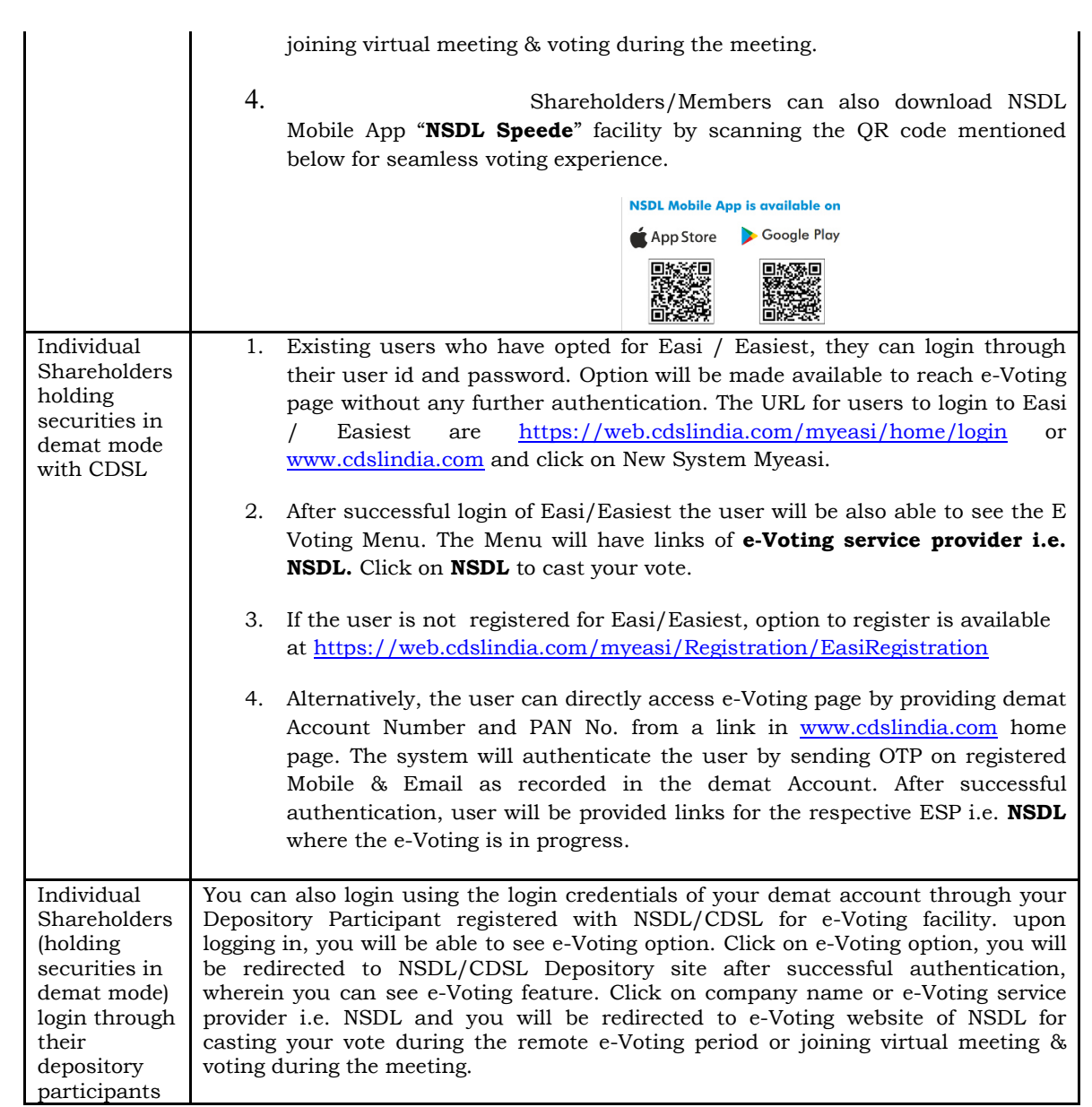

**B) Login Method for e-Voting and joining virtual meeting for shareholders other than Individual shareholders holding securities in demat mode and shareholders holding securities in physical mode.** 

#### **How to Log-in to NSDL e-Voting website?**

- 1.Visit the e-Voting website of NSDL. Open web browser by typing the following URL: https://www.evoting.nsdl.com/ either on a Personal Computer or on a mobile.
- 2.Once the home page of e-Voting system is launched, click on the icon "Login" which is available under 'Shareholder/Member' section.
- 3.A new screen will open. You will have to enter your User ID, your Password/OTP and a Verification Code as shown on the screen.  *Alternatively, if you are registered for NSDL eservices i.e. IDEAS, you can log-in at https://eservices.nsdl.com/ with your existing IDEAS login. Once you log-in to NSDL eservices after using your log-in credentials, click on e-Voting and you can proceed to Step 2 i.e. Cast your vote electronically.*

4.Your User ID details are given below :

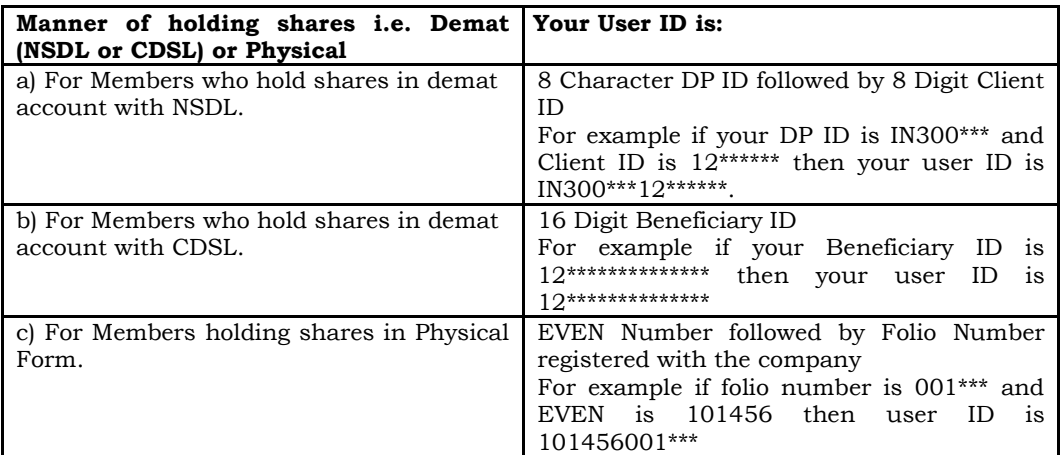

5.Password details for shareholders other than Individual shareholders are given below: a)If you are already registered for e-Voting, then you can user your existing password to

- login and cast your vote.
- b)If you are using NSDL e-Voting system for the first time, you will need to retrieve the 'initial password' which was communicated to you. Once you retrieve your 'initial password', you need to enter the 'initial password' and the system will force you to change your password.
- c)How to retrieve your 'initial password'?
	- (i)If your email ID is registered in your demat account or with the company, your 'initial password' is communicated to you on your email ID. Trace the email sent to you from NSDL from your mailbox. Open the email and open the attachment i.e. a .pdf file. Open the .pdf file. The password to open the .pdf file is your 8 digit client ID for NSDL account, last 8 digits of client ID for CDSL account or folio number for shares held in physical form. The .pdf file contains your 'User ID' and your 'initial password'.
	- (ii)If your email ID is not registered, please follow steps mentioned below in **process for those shareholders whose email ids are not registered.**
- 6. If you are unable to retrieve or have not received the " Initial password" or have forgotten your password:
	- a) Click on "**Forgot User Details/Password**?"(If you are holding shares in your demat account with NSDL or CDSL) option available on www.evoting.nsdl.com.
	- b)**Physical User Reset Password**?" (If you are holding shares in physical mode) option available on www.evoting.nsdl.com.
	- c)If you are still unable to get the password by aforesaid two options, you can send a request at evoting@nsdl.co.in mentioning your demat account number/folio number, your PAN, your name and your registered address etc.
	- d)Members can also use the OTP (One Time Password) based login for casting the votes on the e-Voting system of NSDL.

7.After entering your password, tick on Agree to "Terms and Conditions" by selecting on the check box.

8.Now, you will have to click on "Login" button.

9.After you click on the "Login" button, Home page of e-Voting will open.

**Important note:** Members who are unable to retrieve User ID/ Password are advised to use Forget User ID and Forget Password option available at abovementioned website.

# **Helpdesk for Individual Shareholders holding securities in demat mode for any technical issues related to login through Depository i.e. NSDL and CDSL.**

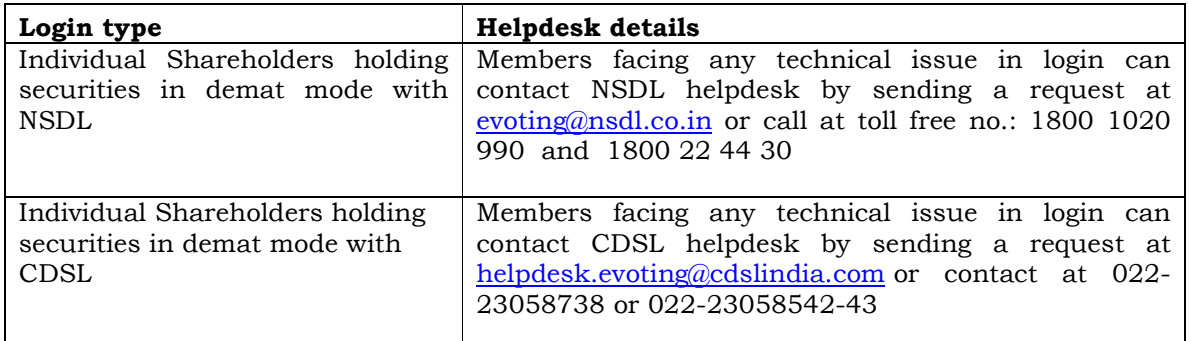

# **Step 2: Cast your vote electronically and join General Meeting on NSDL e-Voting system.**

#### **How to cast your vote electronically on NSDL e-Voting system?**

- 1.After successful login at Step 1, you will be able to see all the companies "EVEN" in which you are holding shares and whose voting cycle and General Meeting is in active status.
- 2.Select "EVEN" of company for which you wish to cast your vote during the remote e-Voting period and casting your vote during the General Meeting. For joining virtual meeting, you need to click on "VC/OAVM" link placed under "Join General Meeting".
- 3.Now you are ready for e-Voting as the Voting page opens.
- 4.Cast your vote by selecting appropriate options i.e. assent or dissent, verify/modify the number of shares for which you wish to cast your vote and click on "Submit" and also "Confirm" when prompted.
- 5.Upon confirmation, the message "Vote cast successfully" will be displayed.
- 6.You can also take the printout of the votes cast by you by clicking on the print option on the confirmation page.
- 7.Once you confirm your vote on the resolution, you will not be allowed to modify your vote.

## **General Guidelines for shareholders**

- 1.Institutional shareholders (i.e. other than individuals, HUF, NRI etc.) are required to send scanned copy (PDF/JPG Format) of the relevant Board Resolution/ Authority letter etc. with attested specimen signature of the duly authorized signatory(ies) who are authorized to vote, to the Scrutinizer by e-mail to **pragneshmjoshi@yahoo.com** with a copy marked to evoting@nsdl.co.in.
- 2.It is strongly recommended not to share your password with any other person and take utmost care to keep your password confidential. Login to the e-voting website will be disabled upon five unsuccessful attempts to key in the correct password. In such an event, you will need to go through the "Forgot User Details/Password?" or "Physical User Reset Password?" option available on www.evoting.nsdl.com to reset the password.
- 3. In case of any queries, you may refer the Frequently Asked Questions (FAQs) for Shareholders and e-voting user manual for Shareholders available at the download section of www.evoting.nsdl.com or call on toll free no.: 1800 1020 990 and 1800 22 44 30 or send a request at **evoting@nsdl.co.in**